## **Pro-face**

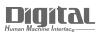

# Device/PLC Connection Manuals

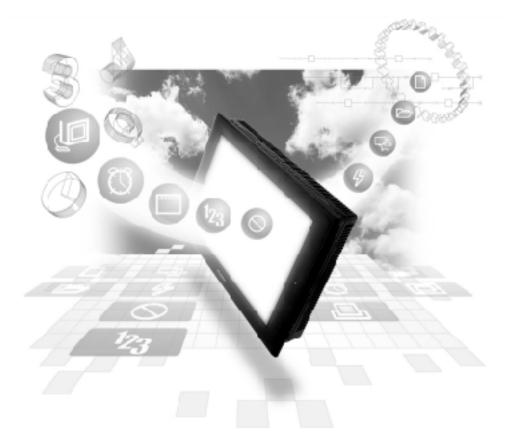

#### About the Device/PLC Connection Manuals

Prior to reading these manuals and setting up your device, be sure to read the "Important: Prior to reading the Device/PLC Connection manual" information. Also, be sure to download the "Preface for Trademark Rights, List of Units Supported, How to Read Manuals and Documentation Conventions" PDF file. Furthermore, be sure to keep all manual-related data in a safe, easy-to-find location.

### 2.7 Matsushita Electric Works

#### 2.7.1 System Structure

The following describes the system structure for connecting the GP to Matsushita Electric Works PLCs.

**Reference** The Cable Diagrams mentioned in the following tables are listed in the section titled "2.7.2 Cable Diagrams".

| CPU             | Link I/F                                        | Cable Diagram                             | Cables                                | GP        |
|-----------------|-------------------------------------------------|-------------------------------------------|---------------------------------------|-----------|
|                 | Computer<br>Communica-<br>tion Unit<br>(C.C.U.) | <b></b>                                   | <b></b>                               |           |
| FP1 (C24, C40C) | CPU unit Upper Link I/F *1                      | RS-232C<br>(Cable Diagram 1) *5           | Matsushita<br>AFB85813 ∗ <sub>4</sub> |           |
| FP10SH<br>FP2   | CPU unit Upper Link I/F                         |                                           | Matsushita<br>AFB85813 *4             |           |
| FP3             | AFP 3462                                        | RS-232C                                   |                                       |           |
| FP5             | AFP5462                                         | (Cable Diagram 1)                         |                                       |           |
| FP10(S)         | AFP3462                                         |                                           |                                       |           |
|                 | Upper Link I/F on CPU <sup>*2</sup>             |                                           |                                       | GP Series |
| FP-M            | Upper Link I/F on CPU *3                        | RS232C<br>(Cable Diagram 1) <sup>*5</sup> |                                       |           |
| FP0             | *1<br>Upper Link I/F on CPU                     | RS232C<br>(Cable Diagram 6)               |                                       |           |
| FPG-C32T        | FPG-COM1                                        | RS232C                                    |                                       |           |
| FPG-C 32T2      | FPG-COM2                                        | (Cable Diagram 7)                         |                                       |           |
| FPG-C24R2       |                                                 | RS232C<br>(Cable Diagram 8)               |                                       |           |

#### ■ **MEWNET Series** (using Link Unit)

\*1 Connect to the RS-232C port.

\*2 Connect to COM port.

\*3 Connect to Serial port connector.

- \*4 Due to the size of its connector case, this cable cannot be used for GP-270, GP-370, GP-377, GP-377R and GP-2300 series unit.
- \*5 Use <Cable Diagram 2 > if the PLC's version is 2.6 or older.

| CPU                                                                             | Adapter                                                                               | Cable Diagram                                                                                       | Cables                                                        | GP        |
|---------------------------------------------------------------------------------|---------------------------------------------------------------------------------------|----------------------------------------------------------------------------------------------------|---------------------------------------------------------------|-----------|
|                                                                                 |                                                                                       | •                                                                                                   | <b>;</b>                                                      |           |
| FP1 <sup>*1</sup>                                                               |                                                                                       | RS-422<br>(Cable Diagram 3)                                                                         |                                                               |           |
|                                                                                 | Matsushita Electric Works' RS-422/232C terminal changer AFP8550 adapter <sup>*2</sup> | RS-232C<br>(Cable Diagram 4)                                                                        |                                                               |           |
| FP-M <sup>*3</sup>                                                              |                                                                                       | RS-232C<br>(Cable Diagram 5)                                                                        |                                                               | GP Series |
| FPO <sup>*4</sup><br>FP2 <sup>*1</sup><br>FPG-C 32T<br>FPG-C 32T2<br>FPG-C 24R2 |                                                                                       | RS-232C (For cable<br>diagram, refer to<br>Matsushita's FP pc<br>M5 type (AFC8513)<br>users manual) | Matsushita's FP<br>personal computer<br>M5 type<br>(AFC 8513) |           |

■ MEWNET Series (using CPUdirect connection)

- \* 1 Connect to the Programming Tool connector.
- \* 2 It is necessary to connect the RS-422/RS-232C adapter with the PLC using Matsushita's FP1peripheral AFP15205 connection programmable cable .
- \* 3 Connect to the Program connector.
- \*4 Connect to the Tool port.

#### 2.7.2 Cable Diagrams

The cable diagrams illustrated below and the cable diagrams recommended by Matsushita Electric Works may differ, however, using these cables for your PLC operations will not cause any problems.

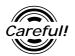

Ground your PLC's FG terminal according to your country's applicable standard. For details, refer to the corresponding PLC manual.

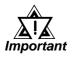

- Connect the FG line of the Shield cable to either the GP or PLC, depending on your environment. When using a connector hood and grounding the FG line, be sure to use an electrical conductor.
- For the RS-232C connection, use a cable length less than 15m.
- If a communications cable is used, be sure to connect the SG (signal ground).
- For the RS-422 connection, refer to Matsushita's PLC manual for the cable length.

#### **Chapter 2 - PLC-GP Connection**

Cable Diagram 1 (RS-232C)

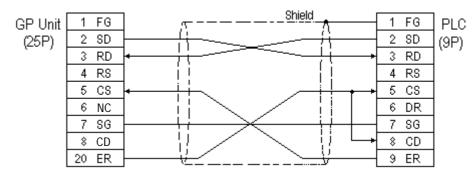

#### Cable Diagram 2 (RS-232C)

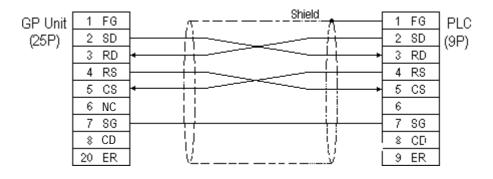

Cable Diagram 3 (RS-422)

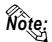

You can use Hirose's circular HR212-10P-8P for the PLC connector.

• When using Digital's RS-422 connector terminal adapter GP070-CN10-0

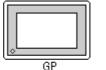

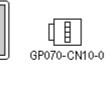

|     | RD A |           | 1 | SG   | PLC  |
|-----|------|-----------|---|------|------|
|     | RD B | ┝╫┾╯╙╱┼┊╴ | 2 | TXDA | (8P) |
|     | SD A | ┢╠╁╮┢┼┾   | 3 | RXDA | , í  |
| 0-0 | SD B | ┍╙┽╌Ҳ┕┽╴  | 5 | TXDB |      |
|     | TERM | ╘╎╎╭╬╸    | 6 | RXDB |      |
|     | SG   | Shield    | 7 | RTS  |      |
|     | FG   |           | 8 | +5V  |      |

• When using Digital's RS-422 cable, GP230-IS11-0

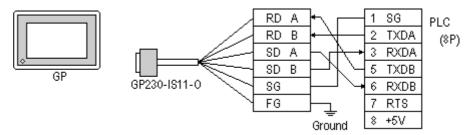

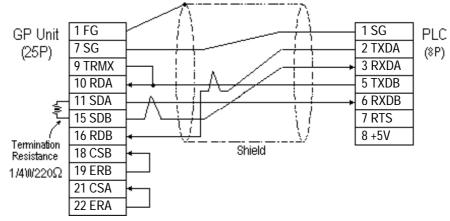

• When making your own cable connections

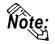

When connecting the #9 and #10 pins in the GP Serial I/F, a termination resistance of  $100\Omega$  is added between RDA and RDB.

#### Cable Diagram 4 (RS-232C)

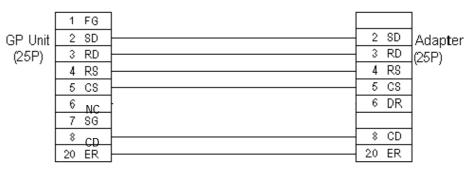

#### Cable Diagram 5 (RS-232C)

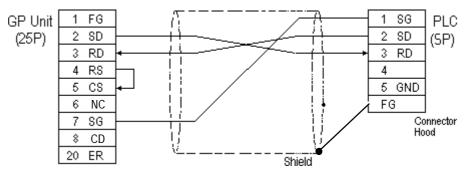

Cable Diagram 6 (RS-232C)

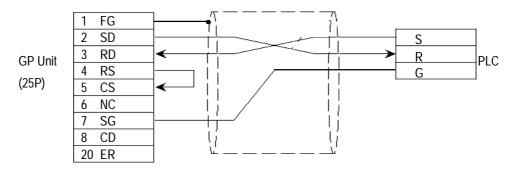

#### Cable Diagram 7 (COM port 1, RS-232C)

• When making your own connections

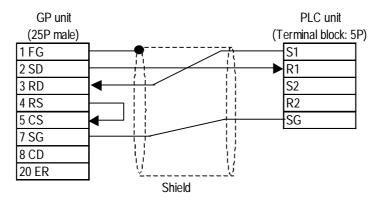

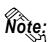

• The SG is common to COM ports 1 and 2.

#### Cable Diagram 8 (COM port 2, RS-232C)

• When making your own connections

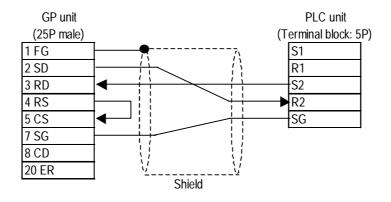

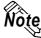

• The SG is common to COM ports 1 and 2.

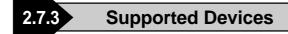

The following describes the range of devices supported by the GP.

#### MEWNET Series

|                                  |                 |                   | etup System Area | here. |
|----------------------------------|-----------------|-------------------|------------------|-------|
| Device                           | Bit Address     | Word Address      | Particulars      |       |
| Input Relay                      | X0000 ~ X511F   | WX000 ~ WX511     | *1               |       |
| Output Relay                     | Y0000 ~ Y511F   | WY000 ~ WY511     |                  |       |
| Internal Relay                   | R0000 ~ R886F   | WR000 ~ WR886     |                  |       |
| Link Relay                       | L000 ~ L639F    | WL000 ~ WL639     |                  |       |
| Special Relay                    | R9000 ~ R910F   | WR900 ~ WR910     | *1               |       |
| Timer (contact)                  | T0000 ~ T3071   |                   | *1               |       |
| Counter (contact)                | C 0000 ~ C 3071 |                   | *1               | L/H   |
| Timer/C ounter<br>(elapsed time) |                 | EV0000 ~ EV3071   | *1               | υп    |
| Timer/Counter<br>(setup value)   |                 | SV0000 ~ SV3071   | *1               |       |
| Data Register                    |                 | DT0000 ~ DT10239  | Bit 15] *2       |       |
| Link Register                    |                 | Ld0000 ~ Ld8447   | Bitl 51          |       |
| File Register                    |                 | FL00000 ~ FL32764 | Bitl 51          |       |
| Special Data Register            |                 | DT90000~DT90511   | Bit 5 *3         |       |

E

\*1 Cannot perform data write.

\*2 Some CPU types use this device's word address DT09000 and higher as the Special Data Register.

\*3 Only the FP10SH, FP10S, FP10 and FP2 can use this device.

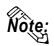

• When using the Timer and Counter with FP-M, setup each range in the System Register.

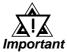

• Some CPU devices also have extensions, but only the device ranges shown here can be used.

- For the system area, only the range between DT0000 and DT8999 can be specified.
- The types and ranges of available devices may differ depending upon your CPU unit. Before use, check with the manual for your CPU unit.

#### ♦ Monitor Set-up

With the MEWNET-FP series, be sure to change the GP to offline mode before inputting the initial Monitor settings.

**Reference** Offline mode -> refer to each Users' manual, Chapter 4 Offline Mode

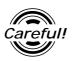

[Monitor is Registered] is preinstalled as the initial value.

When a PLC has 2 or more communication units (CCUs) installed with one CPU, and each of those CCUs is connected to a GP, be sure this setting is [OFF].

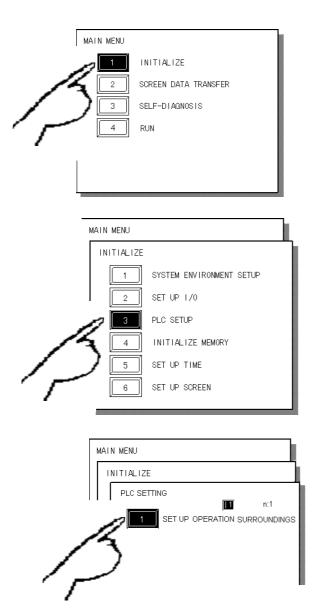

① Touch item #1, INITIALIZE. The INITIAL-IZE menu will appear.

② Touch item #3, PLC SETUP. The PLC SETTING menu will appear.

③ Touch selection [1:1] and then item #1, SET UP OPERATION SURROUND-INGS. The selected option is then highlighted.

| SET UP OPERATION SURROUNDINGS MENU    | SET             | <ul> <li>Touch MONITOR<br/>REGISTER and</li> </ul> |
|---------------------------------------|-----------------|----------------------------------------------------|
| STARTING ADD RESS OF SYSTEM DATA AREA | [ ]             | the text will                                      |
| UNIT NO.                              | [ ]             | change to reverse                                  |
| SYSTEM AREA READING AREA SIZE (0-256) | [ ]             | video to show it                                   |
|                                       | <u>्रिल</u> ्स् | has been selected.                                 |

S When the PLC has only a single (1) communication unit (CCU), which is attached to a single GP, select [ON]. When a PLC has 2 or more communication units (CCUs) installed with one CPU, and each of the CCUs is connected to a GP, select [OFF].

MONITO R REGISTER

ÖFF ON.

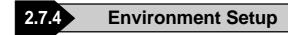

The following lists Digital's recommended PLC and GP communication settings.

| GP Setup                     |           | Computer Communication Unit Setup |                   |
|------------------------------|-----------|-----------------------------------|-------------------|
| Baud Rate                    | 19200 bps | Baud Rate                         | 19200 bps         |
| Data Length                  | 8 bits    | Data Bit                          | 8 bits            |
| Stop Bit                     | 1 bit     | Stop Bit                          | 1 bit             |
| Parity Bit                   | Odd       | Parity Bit                        | Odd               |
| Data Flow Control ER Control |           |                                   |                   |
| Communication Format RS-232C |           |                                   |                   |
|                              |           | RS-232C port Operation Select     | 1 (Computer Link) |
|                              |           | RS-422 port Unit No.              | 1                 |
| Unit No.                     | 1         | Unit No.                          | 1                 |

■ **FP1** (using CPU Upper Link I/F)

#### **FP1** (CPU Direct Connection)

| GP Setu              | 0                         | Computer Commu                      | nication Unit Setup |
|----------------------|---------------------------|-------------------------------------|---------------------|
| Baud Rate            | 19200 bps                 | -                                   |                     |
| Data Length          | 8 bits (fixed)            | -                                   |                     |
| Stop Bit             | 1 bit (fixed)             |                                     |                     |
| Parity Bit           | Odd (fixed)               |                                     |                     |
| Data Flow Control    | ER Control                |                                     |                     |
| Communication Format | 4-wire type <sup>*1</sup> | -                                   |                     |
|                      |                           | RS-232C Port Operation<br>Selection | 1 (computer link)   |
|                      |                           | RS-422 Port Unit No.                | 1                   |
| Unit No.             | 1 (fixed)                 | -                                   |                     |

\*1 If an RS-422/232C conversion adapter is in use, set the communication format to "RS-232C".

| GP Setup             |            | Computer Communication Unit Setup |                        |
|----------------------|------------|-----------------------------------|------------------------|
| Baud Rate            | 19200 bps  | Baud Rate                         | 19200 bps              |
| Data Length          | 8 bits     | Data Bit                          | 8 bits                 |
| Stop Bit             | 1 bit      | Stop Bit                          | 1 bit                  |
| Parity Bit           | Odd        | Parity Bit                        | Odd                    |
| Data Flow Control    | ER Control | Control Signal *1                 | Make CS/CP ineffective |
| Communication Format | RS-232C    |                                   |                        |
| Unit No.             | 1          | Station No.                       | 1                      |

**FP3/FP5/ FP10(S)** (When using Computer Communication Unit)

\*1 The FP-10(S) does not have the Control Signal setting.

#### **FP10(S)** /**FP10SH** /**FP2**(When using COM Port)

| GP Setup             |            | COM Port Setup |                         |
|----------------------|------------|----------------|-------------------------|
| Baud Rate            | 19200 bps  | Baud Rate      | 19200 bps <sup>*1</sup> |
| Data Length          | 8 bits     | Data Bit       | 8 bits                  |
| Stop Bit             | 1 bit      | Stop Bit       | 1 bit                   |
| Parity Bit           | Odd        | Parity Bit     | Odd                     |
| Data Flow Control    | ER Control |                |                         |
| Communication Format | RS-232C    |                |                         |
| Unit No.             | 1          | Unit No.       | 1                       |

\*1 The FP10SH can also send data at 115200bps.

#### ■ **FP2** (CPU Direct Connection)

| GP Setup             |            | Tool Port Setup         |               |  |
|----------------------|------------|-------------------------|---------------|--|
| Baud Rate            | 19200bps   | Baud Rate 19200bps      |               |  |
| Data Length          | 8bit       | Run Mode Setting Switch | SW1:OFF       |  |
| Stop Bit             | 1bit       | Data Length             | 8bit          |  |
| Parity Bit           | Odd        |                         |               |  |
| Data Flow Control    | ER Control |                         |               |  |
| Communication Format | RS-232C    |                         |               |  |
| Unit No.             | 1          | Unit No.                | 1             |  |
|                      |            | Modem Connection        | No Connection |  |

| GP Setup             |            | FPN                                | l Setup           |
|----------------------|------------|------------------------------------|-------------------|
| Baud Rate            | 19200 bps  | Baud Rate                          | 19200 bps         |
| Data Length          | 8 bits     | Data Bit                           | 8 bits            |
| Stop Bit             | 2 bits     | Stop Bit                           | 2 bits            |
| Parity Bit           | None       | Parity Bit                         | None              |
| Data Flow Control    | ER Control | Start code<br>End code             | No STX<br>CR      |
| Communication Format | RS-232C    | Communication Format               | RS-232C           |
|                      |            | Selection of serial port operation | 1 (computer link) |
| Unit No.             | 1          | Station number                     | 1                 |

#### **FP-M** (When using Serial Port Connector)

#### **FP-M** (When using a Programmable Connector)

| GP Setup             |               | FP-M Setup     |           |
|----------------------|---------------|----------------|-----------|
| Baud Rate            | 19200 bps     | Baud Rate      | 19200 bps |
| Data Length          | 8 bits        | Data Bit       | 8 bits    |
| Stop Bit             | 1 bit (fixed) | -              |           |
| Parity Bit           | Odd (fixed)   |                |           |
| Data Flow Control    | ER Control    | -              |           |
| Communication Format | RS-232C       |                |           |
| Unit No.             | 1             | Station number | 1         |

#### ■ FPO (Using Link I/F on CPU)

| GP Setup          |            | FPO Setup         |            |
|-------------------|------------|-------------------|------------|
| Baud Rate         | 9600bps    | Baud Rate         | 9600bps    |
| Data Length       | 8bit       | Data Length       | 8bit       |
| Stop Bit          | 1bit       | Stop Bit          | 1bit       |
| Parity Bit        | Odd        | Parity Bit        | Odd        |
| Data Flow Control | ER Control | Data Flow Control | ER Control |
| Unit No.          | 1          | Unit No.          | 1          |

| GP Setup          |              | FP                | FPO Setup  |  |
|-------------------|--------------|-------------------|------------|--|
| Baud Rate         | 9600bps      | Baud Rate         | 9600bps    |  |
| Data Length       | 8bit         | Data Length       | 8bit       |  |
| Stop Bit          | 1bit (fixed) | Stop Bit          |            |  |
| Parity Bit        | Odd (fixed)  | Parity Bit        |            |  |
| Data Flow Control | ER Control   | Data Flow Control | ER Control |  |
| Unit No.          | 1            | Unit No.          | 1          |  |

#### ■ FPO (CPU Direct connection)

#### **FP \Sigma** (Using Link I/F)

| GP Setup             |            | FPO Setup         |            |
|----------------------|------------|-------------------|------------|
| Baud Rate            | 9600bps    | Baud Rate         | 9600bps    |
| Data Length          | 8bits      | Data Length       | 8bits      |
| Stop Bit             | 1bit       | Stop Bit          | 1bit       |
| Parity Bit           | Odd        | Parity Bit        | Odd        |
| Data Flow Control    | ER Control | Data Flow Control | ER Control |
| Unit No.             | 1          | Unit No.          | 1          |
| Communication Format | RS-232C    |                   |            |